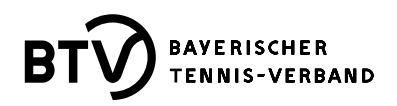

## **Auszug aus der Ausschreibung zur BTV-Winterrunde 2023/24 Ziffer 9.**

## Spielverlegung:

Spielverlegungen sind aufgrund der gebuchten Hallenstunden nur im Einzelfall unter den folgenden Voraussetzungen möglich:

- Spielverlegungen sind nur einvernehmlich und nur innerhalb der gleichen Halle möglich.
- Spielverlegungen sind durch die Mannschaften direkt mit dem Hallenbetreiber abzustimmen.
- Zusätzlich anfallende Kosten müssen die Mannschaften selbst tragen, diese sind direkt mit dem Hallenbetreiber abzurechnen.
- Der neue Spieltermin **muss** innerhalb des vorgesehenen Zeitrahmens gemäß Ziffer 3 liegen.
- Der neue Spieltermin muss im BTV-Internet-Portal durch den "Heimverein" eingetragen werden.
- Die Mannschaft, welche die Spielverlegung wünscht, muss das Einverständnis des Gegners und die Einigung mit dem Hallenbetreiber auf Anforderung der Spielleiter:innen nachweisen können.
- Spielleiter:innen sind über die Verlegung zu informieren.
- Spielleiter:innen können Spielverlegungen ablehnen.

## **Information zum 5. Unterpunkt unter Punkt 9. (siehe oben)**

- **•** "Der neue Spieltermin muss im BTV-Internet-Portal durch den "Heimverein" eingetragen **werden."**
- 1. Heimverein: Im BTV-Portal einloggen
- 2. Menüpunkt "Ergebniserfassung" anklicken
- 3. Spielbericht zur Begegnung, die verlegt werden soll, suchen durch Auswahl der betroffenen Mannschaft und des ursprünglichen Termins  $\rightarrow$  Spielplan für den Tag wird angezeigt *Beispiel:*

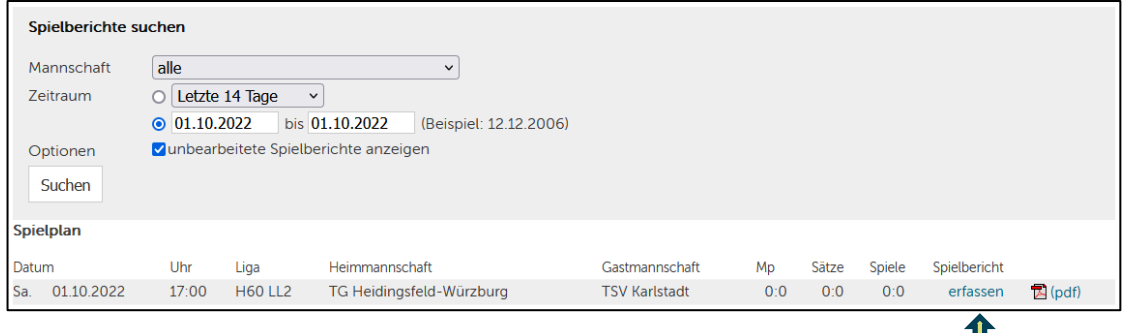

- 4. Auf "erfassen" klicken
- 5. Spielberichtsmaske öffnet sich und oben unter "Status" bei "unterbrochen und/oder verschoben auf" neuen Termin (Datum und Uhrzeit) im vorgeschriebenen Format eintragen!

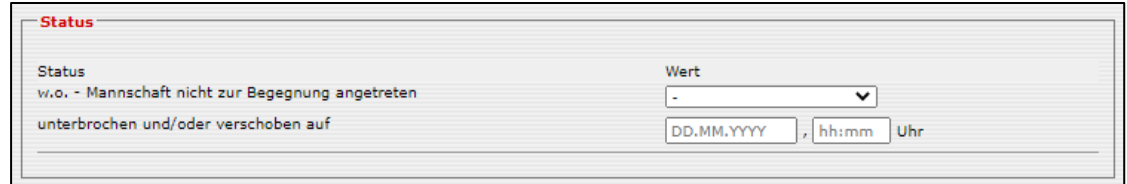

- 6. Anschließend auf den Button "Weiter" klicken. Im Kontrollschritt sehen Sie nun im Statusbereich den zuvor eingetragenen Termin.
- 7. Jetzt den Button "Speichern" anklicken und die Spielverlegung ist eingetragen.